## HSA form Procedures

## How to change your HSA contribution amount

- Log-in to Frontline Central. If you don't have an account, please contact Leslie Saip-Ley in the Insurance
   Department. Contact information is at the bottom of this page.
- 2. Select "My Forms" on the left side of the page.
- 3. Select the "Forms I can start" tab in the middle of the page.
- 4. Find the HSA contribution form and select "Start this form" on the right side of the page.
- 5. Fill out the blank fields on the form.
  - a. The paycheck effective date should be the exact payroll Friday you want to see the change on.
  - b. If you are doing a one-time contribution, two forms will need to be filled out.
- 6. Once you fill out the form and click submit, the form will send directly to the Insurance Department for the changes to be made for payroll. You will receive a confirmation email once it is complete.

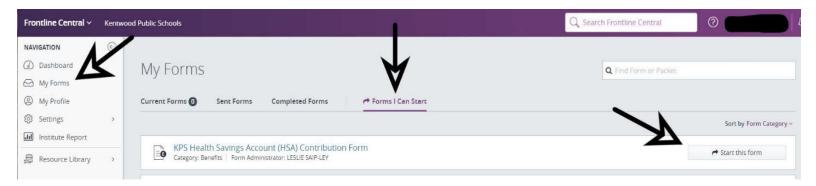

Leslie Wagner
Insurance & Benefits Coordinator
Phone: 616.455.4400 x 79913

Fax: 616.455.9767

Email: <u>Leslie.Saip-Ley@Kentwoodps.org</u> Email: <u>KPS.Insurance@Kentwoodps.org</u>